## Accessing Content: How do I access my TTO resources?

1. Log in to teachertoolsonline.com.

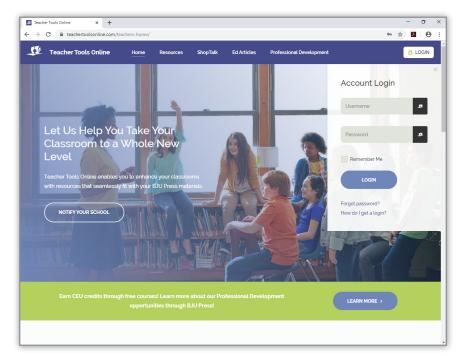

2. Select "Resources" at the top of the page.

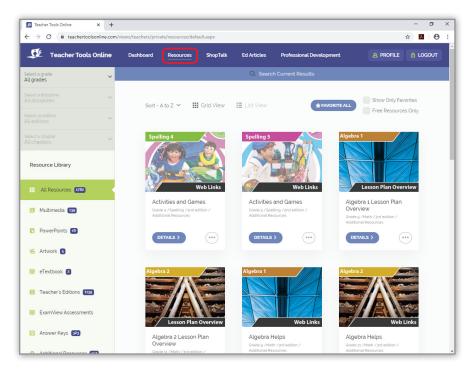

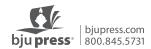

3. First, select a grade. Use the filters in the left-hand sidebar to narrow the selection of resources.

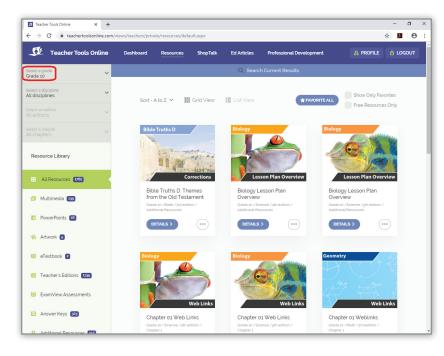

4. Next, select a discipline or subject.

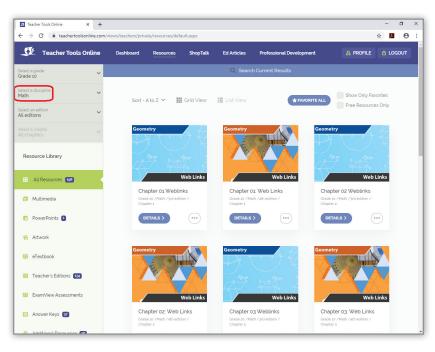

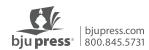

5. Then, select an edition.

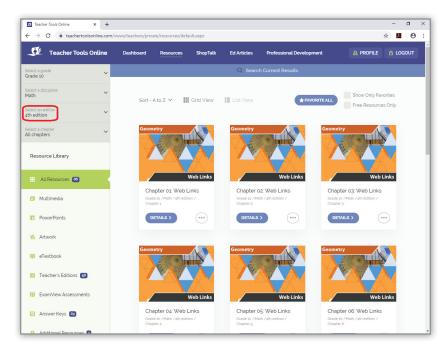

6. If you are looking for a resource from a particular chapter, select that chapter.

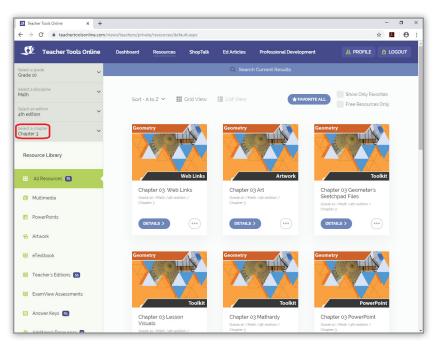

You can find resources for a specific chapter or general resources in Additional Resources. You can use the filters in the left-hand sidebar to further narrow your search, or use the search function if you are looking for a specific resource.

Once you have found your resource, click on "Details" and begin downloading the resource.

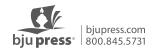